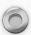

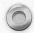

# Fort Pickett iSportsman Startup Guide

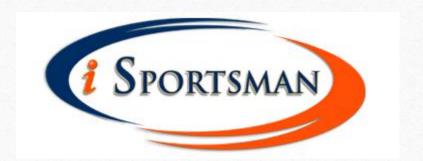

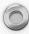

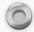

This guide will help you through the process of: 1. Getting registered in the Fort Pickett iSportsman system 2. Purchasing your permits 3. Checking in/out of areas

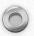

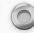

#### STEP 1:

• Visit the iSportsman webpage to register for an account

You can register on your home computer, smart phone, tablet, public library computer, or as a last resort come by the Fort Pickett Game Check Station for assistance.

REGISTER

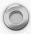

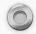

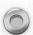

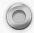

# https://ftpickett.isportsman.net/

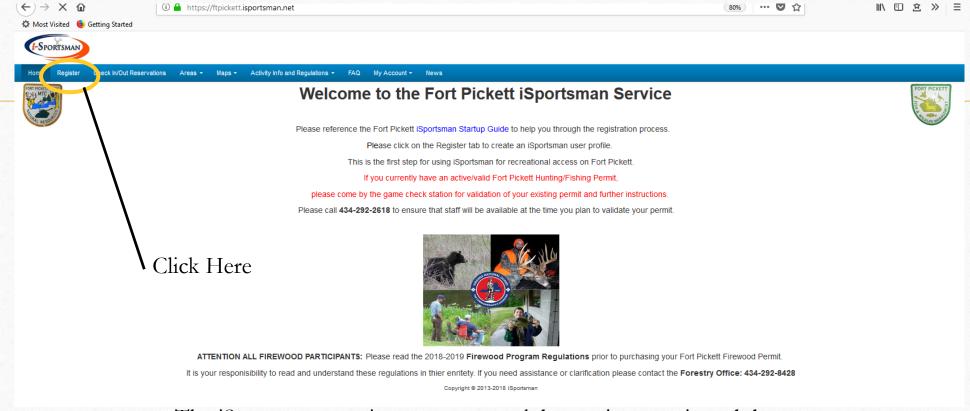

The iSportsman service seems to work best using certain web browsers. Mozilla Firefox and Google Chrome seem to work the best from our experience.

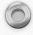

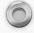

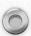

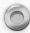

# Registration Page 1

|                | Login Register Forgot Password Forgot Username        |  |  |  |  |  |
|----------------|-------------------------------------------------------|--|--|--|--|--|
|                | Enter the following information.                      |  |  |  |  |  |
|                | Create Username * FTPICKETT_USER                      |  |  |  |  |  |
|                | Your unique username which is used for Login purposes |  |  |  |  |  |
|                | Create Password * ••••                                |  |  |  |  |  |
|                | 4 characters minimum                                  |  |  |  |  |  |
|                | Confirm Password * ••••                               |  |  |  |  |  |
|                | Must match 'Password' field                           |  |  |  |  |  |
|                | Personal details that will be used for Permits        |  |  |  |  |  |
|                | First Name * JOHN                                     |  |  |  |  |  |
|                | Last Name * DOE                                       |  |  |  |  |  |
|                | Date of Birth * 01/01/2000                            |  |  |  |  |  |
|                | Birthday format is MM/DD/YYYY (e.g. 12/31/1970)       |  |  |  |  |  |
|                | Email Address * FTPICKETT_USER@yahoo.com              |  |  |  |  |  |
|                |                                                       |  |  |  |  |  |
|                | Confirm Email * FTPICKETT_USER@yahoo.com              |  |  |  |  |  |
|                | Must match 'Email Address' field                      |  |  |  |  |  |
| Click Continue | Continue                                              |  |  |  |  |  |
|                |                                                       |  |  |  |  |  |

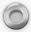

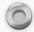

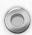

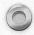

# Registration Page 2

#### Please enter the required information in all boxes

|             | Additional Registr | ation Information                                             |                      | Vehicle (required)       |                                                                                                    |  |  |
|-------------|--------------------|---------------------------------------------------------------|----------------------|--------------------------|----------------------------------------------------------------------------------------------------|--|--|
|             | Phone (required)   |                                                               |                      | Vehicle Ownership        | I will bring a vehicle onto the premises                                                             |  |  |
|             | Number Type *      | Mobile                                                        |                      | Vehicle Type *           | Truck ▼                                                                                              |  |  |
|             | Number type        |                                                               |                      | Year *                   | 2000                                                                                                 |  |  |
|             | Phone Number *     | (434) 123-4546                                                |                      |                          | Minimum 1900. Maximum 2020.                                                                          |  |  |
|             | Text Messages      | € Yes N                                                       |                      | Make *                   | Chevrolet                                                                                            |  |  |
|             |                    | Can this purpoer receive text (SMS) messages? Texting is used |                      | Model *                  | 1500                                                                                                 |  |  |
| 1' 1 1      |                    | only for emergency administration messages while recreating.  |                      | Color *                  | Yellow                                                                                               |  |  |
| lick here — | Address            |                                                               |                      | Plate Number *           | 123-4546                                                                                             |  |  |
| receive     | Address (required) |                                                               |                      | Plate State *            | Virginia ▼                                                                                           |  |  |
| nportant    | Address *          | 320 Rives Road                                                |                      | Customer Type (required) |                                                                                                    |  |  |
|             |                    |                                                               |                      |                          | General Public 18+ years old  ▼                                                                      |  |  |
| tifications | City *             | Blackstone                                                    |                      | Pin Number (required)    |                                                                                                    |  |  |
| hrough      | State *            | Virginia ▼                                                    |                      | PIN *                    | 1234                                                                                                 |  |  |
| t message   |                    |                                                               |                      |                          | The pin # you create will be used for telephone and web Check-in/out. Be sure to remember your Pin # |  |  |
| 0           | Zip Code *         | 23824                                                         |                      |                          |                                                                                                    |  |  |
|             | Emergency Contact  | Emergency Contact (required)                                  |                      | VA Hunting License No.   |                                                                                                    |  |  |
|             |                    |                                                               | VA Hunting License # | 1952453                  |                                                                                                    |  |  |
|             | Name *             | Bobby Sue                                                     | VA Fishing License   | No.                      |                                                                                                    |  |  |
|             | Relationship       | Wife                                                          |                      | VA Fishing License #     | 1952453                                                                                              |  |  |
|             | Phone              | (434) 123-9898                                                |                      |                          | Save                                                                                                 |  |  |

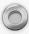

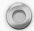

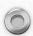

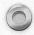

## Initial Acknowledgement Agreements:

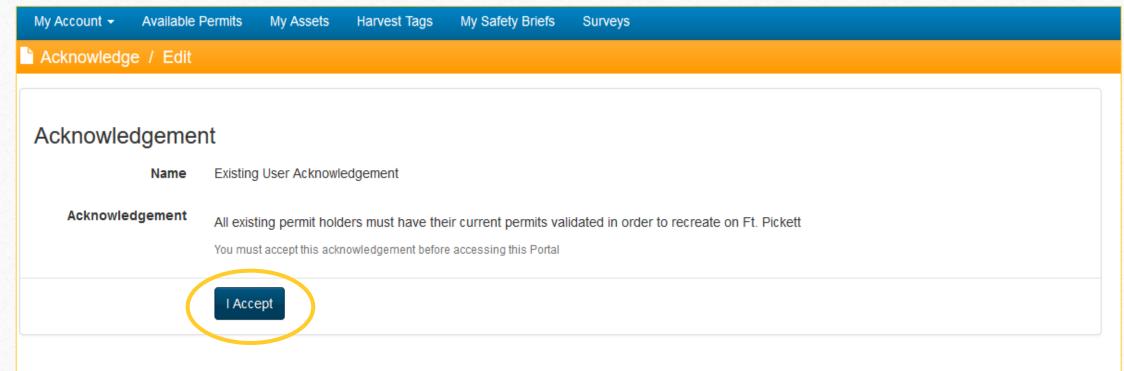

If you have a valid Fort Pickett Hunting/Fishing Permit that was purchased prior to the implementation of iSportsman; you will need to come by the Fort Pickett Game Check station for staff to validate your permit. This process will allow us to capture the end date of your permit; once your existing permit validation is in place, you will be able to function within the Fort Pickett iSportsman Service.

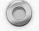

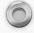

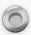

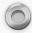

# Hold Harmless Acknowledgement

Please read and accept the Hold Harmless agreement.

If you do not agree to the Hold Harmless, you will not be allowed to recreate.

Persons under 18 must have a parent or legal guardian read and accept this agreement.

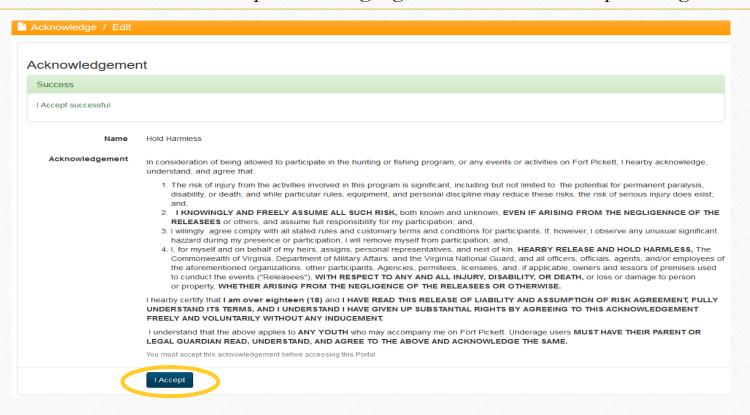

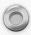

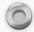

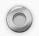

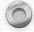

## Acquiring your Fort Pickett iSportsman Permits:

- Purchase your permits in your iSportsman Account
- Note: Cash or Check is <u>no</u> longer accepted.
- Add all desired permits to your Cart and Check Out using a Debit or Credit Card.
- Print your permit and vehicle pass

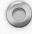

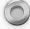

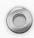

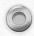

### Purchasing of Permits:

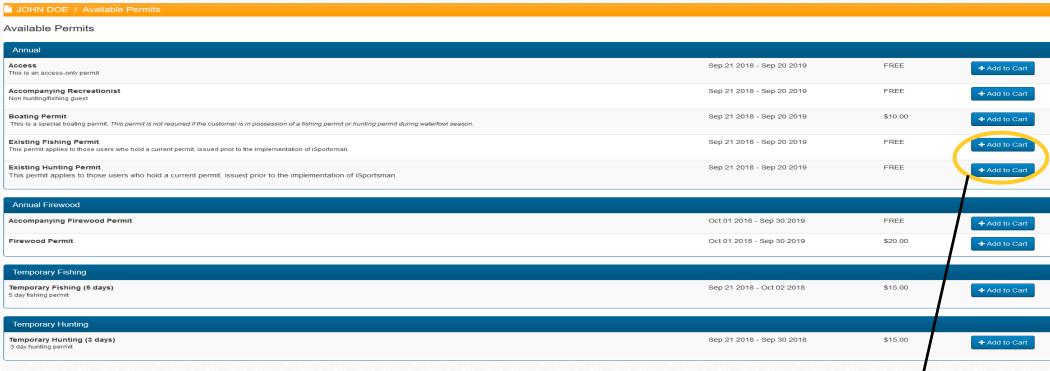

\*Sportsmen who <u>already</u> have a paper permit that is currently valid should select the / free <u>"Existing Hunting"</u> or <u>"Existing Fishing"</u> permits. They will then need to visit the game check station to have their permits validated and the expiration date set to match their current paper permit.

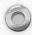

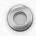

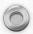

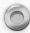

#### Print Permits:

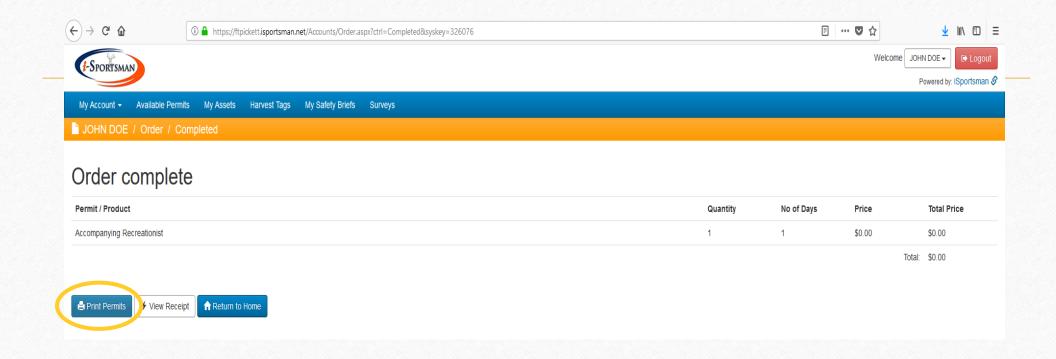

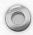

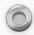

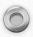

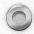

#### Permit Printout:

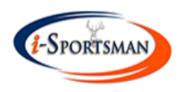

#### Fort Pickett

DOE, JOHN NUMBER 295912

**ADDRESS** 

320 Rives Road, Blackstone VA

STATUS

PHONE General Public 18+

(434) 123-4546 years old -

M

September 21, 2018 September 20, 2019

0 00002 95912 2

| PERMITS                    | START DATE   | END DATE    |
|----------------------------|--------------|-------------|
| Accompanying Recreationist | Sep 21, 2018 | 20 Sep 2019 |

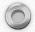

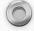

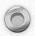

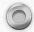

#### Vehicle Pass Printout:

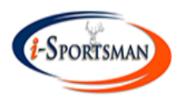

Vehicle Pass **123-4546** VA

PERMIT 295912

September 21, 2018 September 20, 2019

**PERMITS** START DATE **END DATE** Accompanying Recreationist Sep 21, 2018 20 Sep 2019

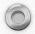

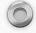

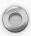

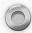

#### Check In/Out:

With the preceding steps completed; you are now ready to fully utilize the Fort Pickett iSportsman Service.

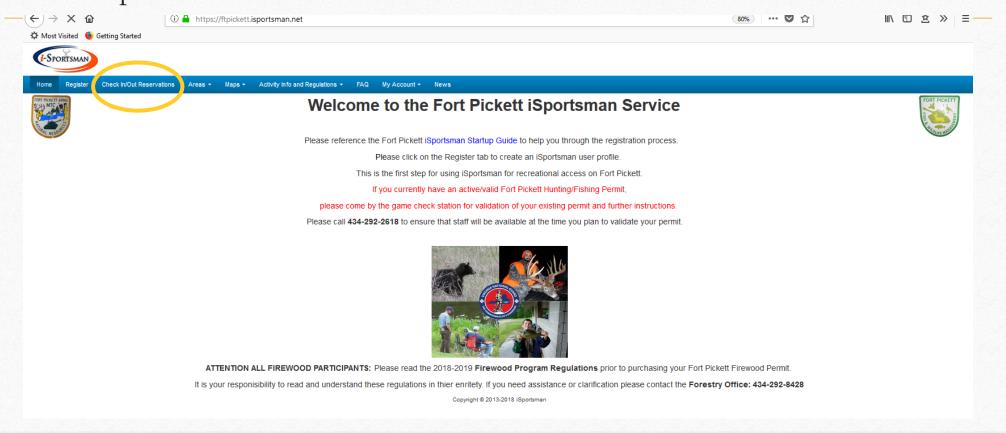

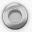

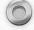

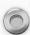

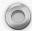

# Check In/Out:

| iSportsman Id                                 |    |
|-----------------------------------------------|----|
|                                               | _  |
| Your Username, Email Address or Permit Number | er |
| Password or PIN                               | _  |
|                                               |    |
| Login                                         |    |
|                                               |    |
| ★ Home Page                                   |    |
| My Account                                    |    |

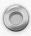

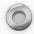

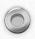

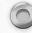

### Telephone Check In/Out:

- Once a sportsman has created a user profile and secured all necessary permits on the Fort Pickett iSportsman website; checking in/out of areas can be done by telephone.
- You will need your Fort Pickett iSportsman permit number and your PIN number to use the telephone functionality
- The Fort Pickett iSportsman telephone service can be reached at-

1-866-471-0225

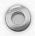

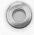

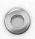

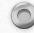

# Questions:

• Please contact the Natural Resource Section with questions you have concerning the iSportsman service. (434) 292-2618/2292

• Firewood Permit questions please contact the Forestry Office: (434) 292-8428

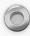

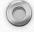